# *Read · Listen · Watch · Enjoy*

Access thousands of e-books and audiobooks through Overdrive. Simply visit your library's website and click on the Overdrive button towards the bottom of the screen. This will take you directly to the e-materials available through TRAC.

#### **Fast Facts:**

- Checkout limit: 10
- Hold limit: 10
- Checkout periods of 7, 14, and 21 days
- Ability to burn some audiobooks onto CD (depending on licensing)

## **Want to burn music and audiobooks onto CDs, or transfer them onto your Mp3 player?**

You can with Overdrive Media Console!

This format allows you to transfer your digital media from your PC/ MAC to standard audio CDs, pocket PCs, and many Mp3 players. Simply download the Overdrive Media Console application onto your computer, sign into Overdrive with your library card via your library website, choose an audio book or music, and click "ok" when your computer prompts you to open it with Overdrive Media Console.

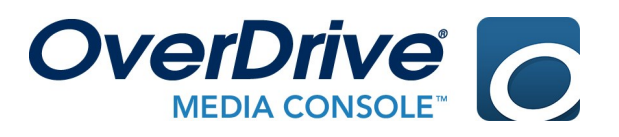

Accessing E-material at Your Library with **OverDrive®** 

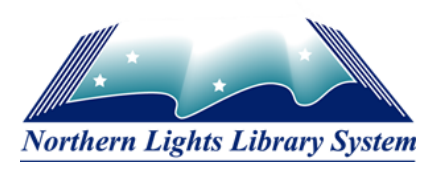

## **Ways to Access E-material with Overdrive**

#### **1) Overdrive Read**

This option is accessed through your browser. No programs to download, no setup —simply choose your title, click on "Read in your browser", and start reading!

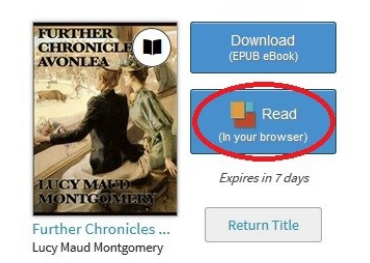

## You can customize your reading experience with Overdrive Read!

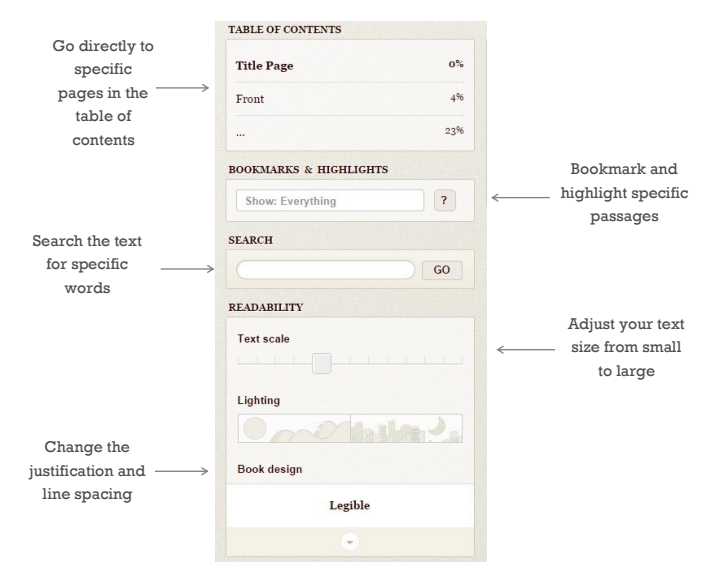

Taking your laptop on a plane or somewhere else without internet access? No problem! Access your ebook via temporary download by clicking on "download" button at the bottom of the screen

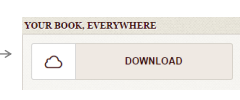

#### **2) Overdrive App**

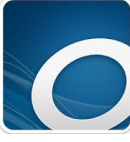

Take your entertainment with you! The Overdrive App is a free mobile app you can download from any Overdrive powered site, Google Play Store, Windows Phone Marketplace, Apple App Store, or Amazon. Listen to audiobooks, download e-books, and more.

Step 1: Download the App onto your mobile device or tablet

Step 2: Open the app and create an overdrive account

Step 3: In the app, click on the three lines in the top left hand corner and choose TRAC Consortium as your library

Step 4: Input your library card information when prompted and start borrowing!

### **3) E-book transfer using Adobe Digital Editions**

If you have a traditional e-reader, you can still enjoy e-books from Overdrive.

- E-books need to be "side-loaded" using Adobe Digital Editions. Visit adobe.com and download the program onto your MAC or PC for free.
- Visit Overdrive through your library's website. Instead of choosing the "Read in your browser" option, choose Download EPUB eBook (may say PDF eBook)

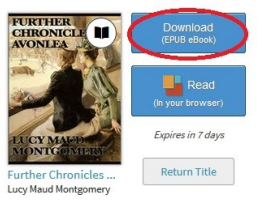

- Click ok when prompted to open via Adobe Digital Editions
- Connect your e-reader to your computer with a USB cable
- Once Adobe Digital Editions recognizes your device, drag the newly downloaded e-book with your mouse to the e-reader icon and enjoy!